1. Solve following questions using database functions.

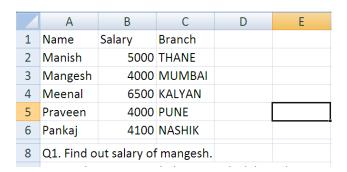

- 2. Create following tables. (Using and linking Multiple worksheet)
- 1. Create a table with 5 records on named worksheet 'SER1' with Team and Score of India against team in series 1.

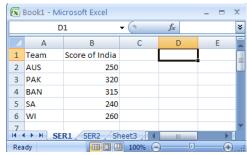

2. Create a table with 5 records on named worksheet 'SER2' with Team and Score of India against team in series 2.

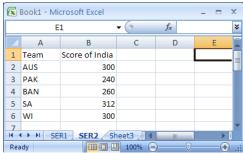

- Q. Solve following question on separate worksheet (like sheet3)
  - 1. Take name of teams in column A of a worksheet(sheet3) using cell reference.
  - 2. Find out Minimum Score of India against each team in column B.
  - 3. Find out average score of India against each team in column C.
  - 4. Find out total score of India against each team in column D.

- 3. Create following tables. (Topic: Using and linking Multiple workbook)
- 1. Create a table with 5 records on new workbook 'SER1.xlsx' with 'Team' and 'Score of India' against team in series 1.

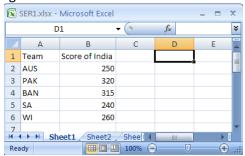

2. Create a table with 5 records on new workbook 'SER2.xlsx' with 'Team' and 'Score of India' against team in series 2.

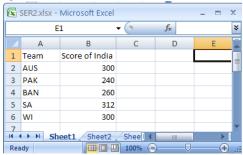

- Q. Solve following question on separate workbook 'MatchSummery.xlsx'
  - 1. Find out Maximum Score of India against each team in column B.
  - 2. Find out average score of India against each team in column C.
- 3. Insurance agent's name and his total business have been entered in column A and B respectively for 5 agents. First row contains heading next rows contain data. Write steps to compute commission and commission is 5% of the business upto to Rs 1,00,000 and 10% on additional business. Bonus is 2% of business exceeding Rs 5,00,000 otherwise it is 0.
- 4. A worksheet contains employee number and monthly gross pay entered in column A and B respectively in the first 6 rows. In first row headings are entered and in remaining rows data is entered. Write steps to compute annual income and income tax in column C and D respectively where income tax is to be calculated as follows:

| Annual income<br>First 100000 | Income tax<br>Nil |
|-------------------------------|-------------------|
| Next 100000                   | 20%               |
| Excess                        | 30%               |

5. The following data has been entered in a worksheet:

|   | B9      |       | <b>→</b> (• j |
|---|---------|-------|---------------|
|   | A       | В     | C             |
| 1 | NAME    | SALES | DISCOUNT      |
| 2 | neelam  | 18000 |               |
| 3 | eram    | 20000 |               |
| 4 | kishwar | 32000 |               |
| 5 | ekta    | 8000  |               |
| 6 | hetal   | 50000 |               |
| 7 | chandni | 16000 |               |
| 8 | iharna  | 25000 |               |

Write a formula in cell C2 to calculate discount as follows:

| SALES                            | DISCOUNT |
|----------------------------------|----------|
| First 10000                      | 5%       |
| Above Rs 10000 and upto Rs 25000 | 8%       |
| Above Rs 25000 and upto Rs 40000 | 10%      |
| Above Rs 40000                   | 12%      |

6. Answer the following Refer Table

|   | A4      | ▼             | $f_x$       |          |
|---|---------|---------------|-------------|----------|
|   | A       | В             | С           | D        |
| 1 | cost    | life in years | rate of dep | rciation |
| 2 | 1000000 | 5             | 20%         |          |

Using straight line method, explain the procedure to display year wise depreciation and depreciated value for each year till the life of Machinery. Use your own cell addresses.

7. Consider the following worksheet containing the cost of an Asset, the rate of depreciation and the life of that asset in year. Using reducing balance method explain the procedure to display year-wise depreciation and the W.D.V for each year till the life of the Asset in column, D,E, and F respectively.

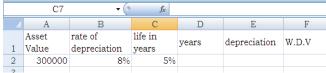

8. The following data has been entered in a worksheet. Refer Table.

|   | D17     |        | <del>-</del> (-) |
|---|---------|--------|------------------|
|   | A       | В      | C                |
| 1 | NAME    | SALARY | TAX              |
| 2 | neelam  | 18000  |                  |
| 3 | eram    | 20000  |                  |
| 4 | kishwar | 32000  |                  |
| 5 | ekta    | 8000   |                  |
| 6 | hetal   | 50000  |                  |
| 7 | chandni | 16000  |                  |
| 8 | jharna  | 25000  |                  |

Write a formula in cell C2 to calculate tax as follows

 SALES
 TAX

 First Rs 10000
 5%

 NEXT 15000
 8%

 Excess
 10%

Solve following questions using filter

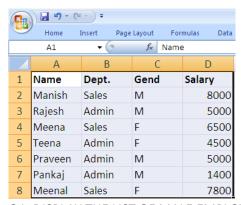

- Q1. DISPLAY THE LIST OF MALE EMPLOYEES
- Q2. DISPLAY THE LIST OF FEMALE EMPLOYEES
- Q3. DISPLAY THE LIST OF RECORDS WHERE SALARY IS MORE THAN 5000
- Q4. DISPLAY THE LIST OF RECORDS WHERE SALARY IS LESS THAN 5000
- Q5. DISPLAY THE LIST OF RECORDS WHERE SALARY IS 5000 AND MORE

Solve following questions using filter

|   | А       | В     | С    | D      |
|---|---------|-------|------|--------|
| 1 | Name    | Dept. | Gend | Salary |
| 2 | Manish  | Sales | M    | 8000   |
| 3 | Rajesh  | Admin | M    | 5000   |
| 4 | Meena   | Sales | F    | 6500   |
| 5 | Teena   | Admin | F    | 4500   |
| 6 | Praveen | Admin | M    | 5000   |
| 7 | Pankaj  | Admin | M    | 1400   |
| 8 | Meenal  | Sales | F    | 7800   |

- Q6. DISPLAY THE LIST OF RECORDS WHERE SALARY EXACT 5000.
- Q7. DISPLAY THE LIST OF SALES DEPARTMENT EMPLOYEES
- Q8. DISPLAY THE LIST OF ADMIN DEPARTMENT FEMALE EMPLOYEES
- Q9. DISPLAY THE LIST OF RECORDS WHERE NAME BEGINS WITH CHARACTER 'M'
- Q10. DISPLAY THE LIST OF RECORDS WHERE NAME ENDS WITH CHARACTER 'M'

Solve following questions using filter

|   | А       | В     | С    | D      |
|---|---------|-------|------|--------|
| 1 | Name    | Dept. | Gend | Salary |
| 2 | Manish  | Sales | M    | 8000   |
| 3 | Rajesh  | Admin | M    | 5000   |
| 4 | Meena   | Sales | F    | 6500   |
| 5 | Teena   | Admin | F    | 4500   |
| 6 | Praveen | Admin | M    | 5000   |
| 7 | Pankaj  | Admin | M    | 1400   |
| 8 | Meenal  | Sales | F    | 7800   |

- Q11. DISPLAY THE LIST OF RECORDS WHERE NAME BEGINS WITH 'M' AND ENDS WITH CHARACTER 'L'
- Q12. DISPLAY THE LIST OF RECORDS WHERE NAME BEGINS WITH 'PA'.
- Q13. DISPLAY THE LIST OF RECORDS WHERE NAME CONTAINS CHARACTER 'A'.
- Q14. DISPLAY THE LIST OF RECORDS WHERE SALARY IS BETWEEN 4000 TO 7000
- Q15. DISPLAY THE LIST OF RECORDS WHERE NAME BEGINS WITH SECOND CHARACTER 'A'.

Solve following questions using filter

|   | А       | В     | С    | D      |
|---|---------|-------|------|--------|
| 1 | Name    | Dept. | Gend | Salary |
| 2 | Manish  | Sales | M    | 8000   |
| 3 | Rajesh  | Admin | M    | 5000   |
| 4 | Meena   | Sales | F    | 6500   |
| 5 | Teena   | Admin | F    | 4500   |
| 6 | Praveen | Admin | M    | 5000   |
| 7 | Pankaj  | Admin | M    | 1400   |
| 8 | Meenal  | Sales | F    | 7800   |

- Q16. DISPLAY THE LIST OF RECORDS WHERE NAME BEGINS ENDS WITH SECOND LAST CHARACTER 'S'.
- Q17. DISPLAY THE LIST OF RECORDS WHERE NAME BEGINS WITH SECOND AND SECOND LAST CHARACTER 'A'.
- Q18. DISPLAY THE LIST OF RECORDS WHERE NAME CONTAINS CHARACTER 'A' TWO TIMES.
- Q19. DISPLAY THE LIST OF THE MALE EMPLOYEES WHERE SALARY IS MORE THAN 5000
- Q20. WRITE STEPS TO CLEAR FILTER AND REMOVE FILTER.

#### Solve the following questions:

|   | А          | В      | С      | D      | E      | F | G | Н |  |
|---|------------|--------|--------|--------|--------|---|---|---|--|
| 1 | Production | Y-1995 | Y-1998 | Y-2000 | Y-2003 |   |   |   |  |
| 2 | wheat      | 5400   | 7400   | 4000   | 4700   |   |   |   |  |
| 3 | Bajara     | 5800   | 8600   | 11000  | 6500   |   |   |   |  |
| 4 | Rice       | 4700   | 4500   | 9000   | 8000   |   |   |   |  |
| 5 |            |        |        |        |        |   |   |   |  |

- Q1.Create Pie chart of production of year 1995
- Q2.Create Pie chart of production of year 2000
- Q3.Create Pie chart of production of Rice
- Q4.Create Pie chart of production of Wheat
- Q5.Create Column chart of production of food grains of all year

## Solve the following questions:

| 1 | А          | В      | С      | D      | E      | F | G | Н | 1 |
|---|------------|--------|--------|--------|--------|---|---|---|---|
| 1 | Production | Y-1995 | Y-1998 | Y-2000 | Y-2003 |   |   |   |   |
| 2 | wheat      | 5400   | 7400   | 4000   | 4700   |   |   |   |   |
| 3 | Bajara     | 5800   | 8600   | 11000  | 6500   |   |   |   |   |
| 4 | Rice       | 4700   | 4500   | 9000   | 8000   |   |   |   |   |
| 5 |            |        |        |        |        |   |   |   |   |

- Q1.Create Pie chart of production of year 2003
- Q2.Create Pie chart of production of year 1998
- Q3.Create Pie chart of production of Rice
- Q4.Create Pie chart of production of Wheat
- Q5.Create Column chart of production of food grains of all year

# **Excel Practical 5 Complete**

#### V.B.

- 1) Write a complete program that displays the message "Welcome to Lab" in the caption of the label lblOutput when the user clicks the command button cmdClick.
- 2) Develop a project in VB to design a suitable form to add two numbers & display their sum.
- 3) Create a project that allows the user to enter the marks scored by a student in three subject. The program should calculate the average marks and display the result formatted with two decimal places.
- 4) Create a project that allows the user to enter two numbers in text boxes. The program should exchange the contents of the two variables by using a third temporary variable.
- 5) Create a project that calculates the simple interest(I) earned on a principal deposit of Rs. P, kept in a bank for time period T years, if it earns an interest at the rate of Rs. R per year. Also calculate the total amount due after T years. Total amount due is sum of principal amount (P) and the interest earned (I) during this time. Output should be formatted using the FormatCurrency function.
- 6) Write a project in VB to design a suitable form to enter three numbers and display maximum of three of them using message box.
- 7) Write a project in VB to design a suitable form to enter a number and check if it is even or odd.
- 8) Write a project in VB to design a suitable form to enter marks of three subjects. Calculate total, percentage and display pass or fail.
- 9) Write a project in VB to design a suitable form to enter marks of three subjects. Calculate total, percentage and display grades of the students.
- 10) Write a project in VB to design a suitable form to enter the Name and Basic Salary and calculate Bonus as 30% of basic salary whenever Basic Salary is less than 10000 otherwise 40% of Basic salary using calculate button and display the result.

11) Write a project in VB to design a suitable form to enter salary earned by an employee and display the tax to be paid by using the following rules

Salary Tax Less Than 100000 Nil

100000-199999 10% of salary 200000 or more 20% of salary

- 12) Suppose the variable age and gender are declared as integer and character type respectively. Take the input from the user and declare the person as eligible for marriage based on the following conditions: if gender is female and age is 18 years or more, the person is eligible to marry. If gender is male and age is 21 years or more, person is eligible to marry. In all other cases, person cannot marry.
- 13) Write a project in VB which provides the following income tax slab along with tax rate, irrespective of gender (male or female). Design a suitable form asking total tax and annual net pay of the person.

| Annual Income      | Tax Rate % |
|--------------------|------------|
| 0-1,50,000         | Nil        |
| 1,50,001-2,00,000  | 10%        |
| 2,00,001 and above | 20%        |

- 14) Write an application with the following specifications:
  - i) A single text box to enter text.
  - ii) Three check boxes for Bold, Italic and Underline, to format the text in the text box.
  - iii) Three option buttons for Red, Green and Blue color to change the color of the text displayed in the text box.
  - iv) A command button to exit the application.
- 15) Write a project in VB to compute and display the sum of 1 to 10 numbers.

16) Write a project in VB to compute and display the sum of numbers upto N.

- 17) Write a project in VB to compute and display the sum of odd numbers from 1 to 10.
- 18) Write a project in VB to compute and display the sum of even numbers from **1 to 10.**
- 19) Write a project in VB to compute and display the sum of series 1/2+2/3+3/4+.....+9/10.
- 20) Write a project in VB to compute and display the sum of series 2/3+4/5+6/7+.....+10/11.
- 21) Write a project in VB to compute and display the sum of series  $2^2/5^2+3^2/6^2+....+32^2/35^2$
- 22) Write a program to accept a number in a text box and print its table in the label in a form

2 \* 4 = 8, and so on.